## **جلسه سوم**

**هدف:** 

- **بررسي المانهاي بيت لاجيك، با ارائه مثال براي هر يك از المانها شامل:**
- o **كنتاكتهاي NO و NC، المانNot، كوئيلهاي خروجي مياني و پاياني،**
	- **Save كوئيل و Set ،Reset كوئيلهاي** o
	- o **S-R فيلپ فلاپ و R-S فيلپ فلاپ و تفاوت عملكرد آنها**
	- o **آشكار كننده لبه بالا رونده و لبه پائين روندهء عمليات يك شبكه**
- o **آشكار كننده لبه بالا رونده و يا لبه پائين رونده يك آدرس با شرط اينكه ورودي ديگر المان مربوطه يك باشد** 
	- **بررسي انتقال داده با المانMove** 
		- **معرفي سيمولاتور PLC**:

## **1-3 ) بررسي Logic Bit ها**

مجموعه المانها براي اجراي عمليات بيتي در جدول زير نشان داده شده است. همه اين المانها داراي آدرس بيتي هستند. در ادامه پس از معرفي اين المانها مثالي براي كار برد هر يك از آنها ارائه شده است.

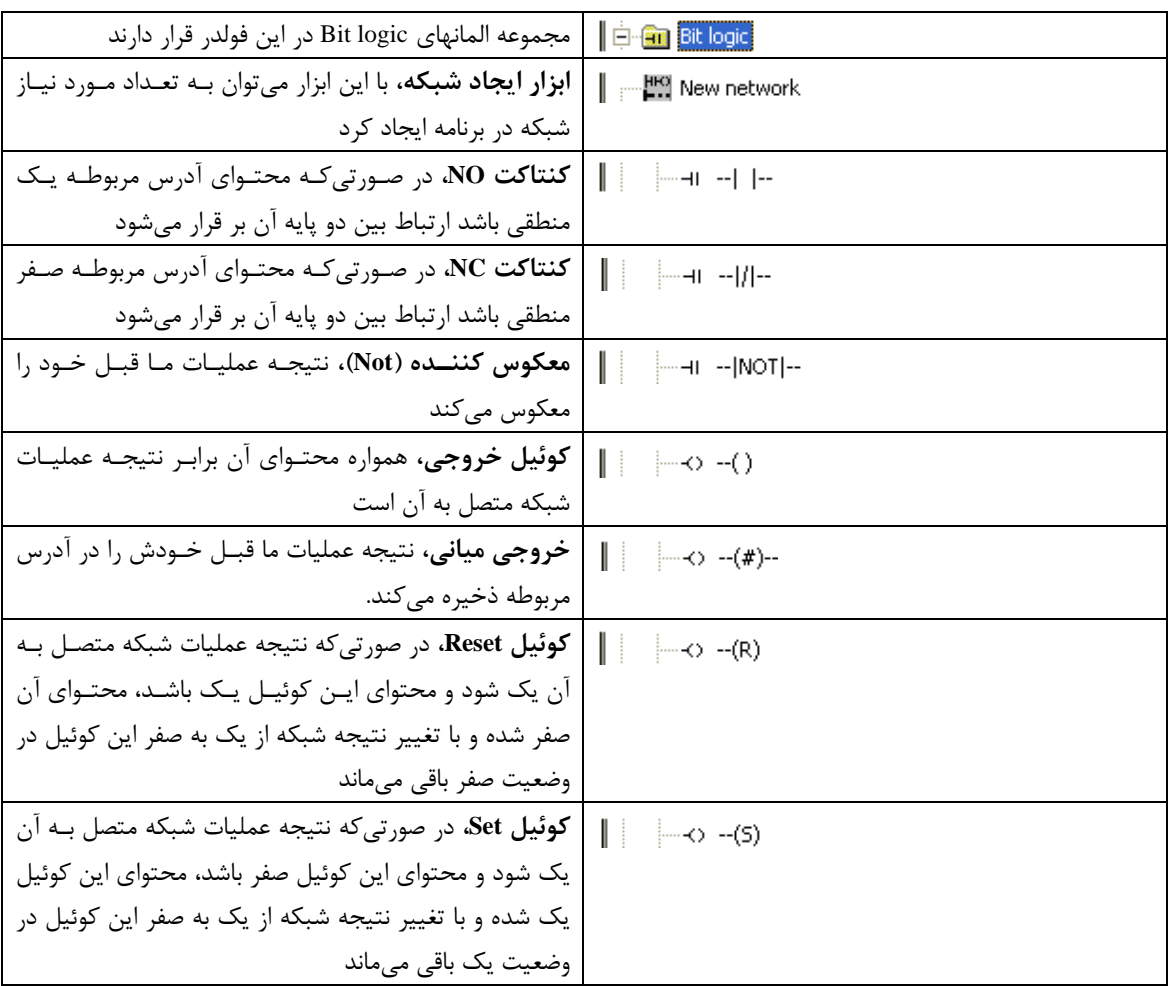

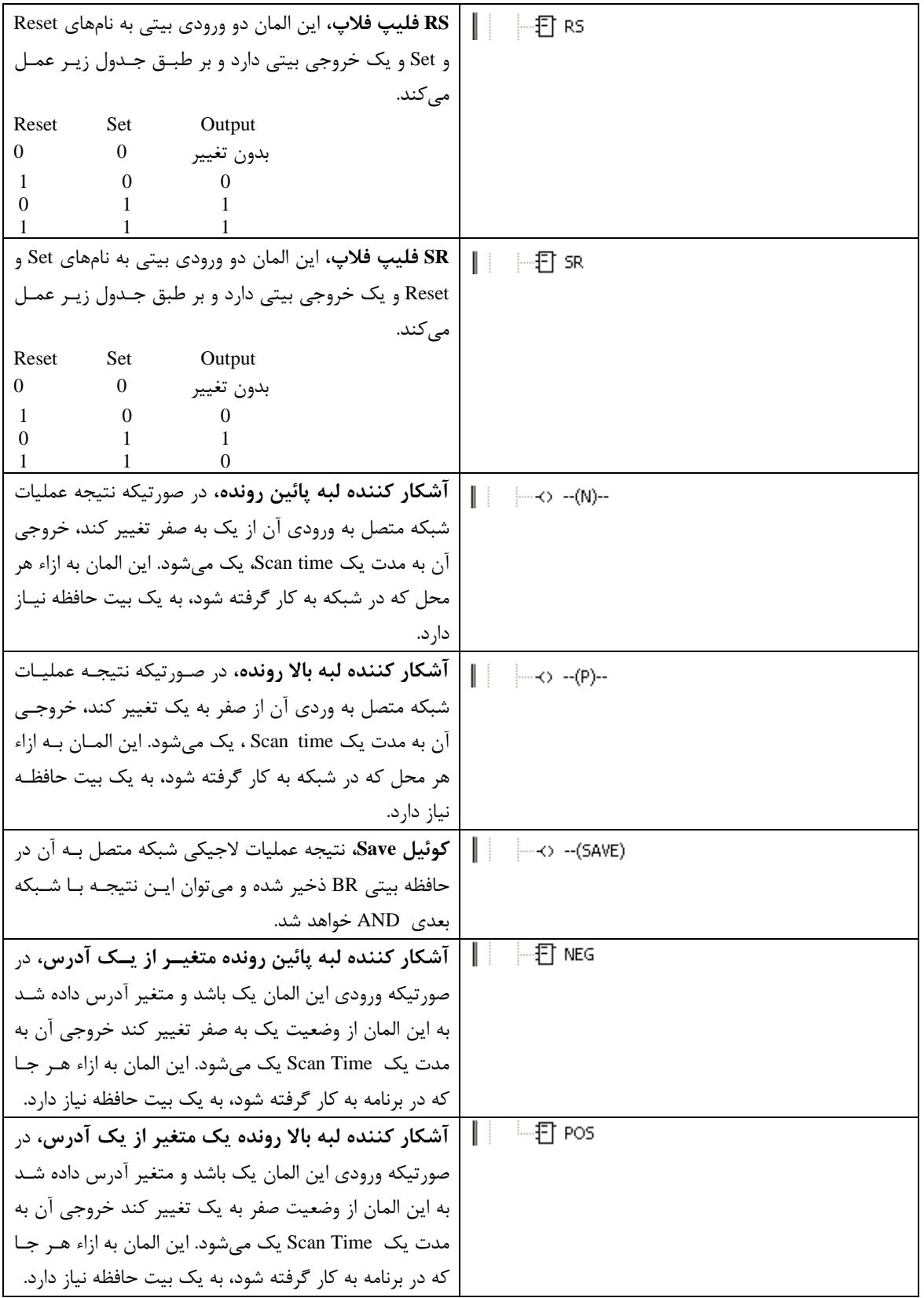

**مثال :1** 

**برنامه:** 

با استفاده از المانهاي NO، NC، Not، كوئيل خروجي و خروجي مياني برنامهاي براي توابع زير طرح كنيد.

 $F2 = (A \oplus B)D \bullet E$  $F1 = (A \oplus B)C$ <br>For  $\overline{(A \oplus B)F}$ F1: Q4.0 F2= Q4.1 A: I0.0 B: I0.1 C: I0.2 D: I0.3 E:I0.4

OB1 : "Main Program Sweep (Cycle)" Network 1: Title:

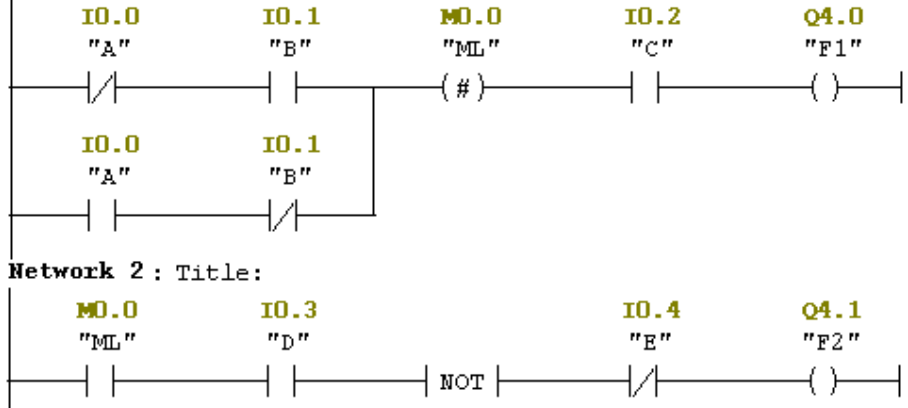

**مثال:2** 

براي آشنا شدن با نحوه عملكرد كوئيلهاي (S (و (R (برنامه زير را آماده و عملكرد آنرا بررسي كنيد. توجه شود، حتما لازم است كوئيلهاي (S (و (R (در دو شبكه جداگانه به كار گرفته شوند. براي بررسي اين دو كوئيل، بر طبق جدول زير از بالا به پائين وروديها را تغيير داده نتايج خروجي را در جدول 1 وارد كنيد. طرح دو شبكه زير را جابجا كرده و بررسي را مجددا انجام داده و نتايج را در جدول 2 وارد كنيد. نتايجي را كه با اين بررسي در ارتباط با عملكرد اين كوئيلها بدست ميآوريد توضيح دهيد.

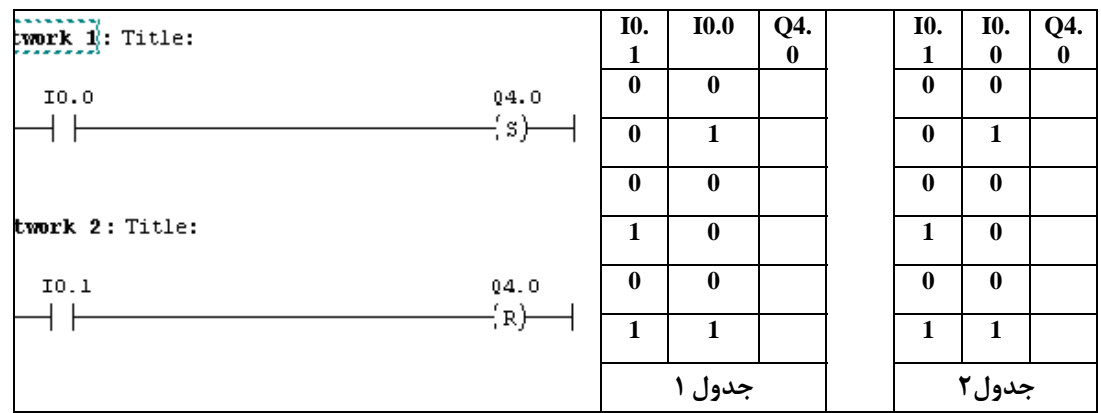

**مثال :3** براي بررسي المانهاي RS و SR فليپ فلاپ دو شبكه زير را آماده كرده سپس بر طبق جدولهاي زير از بـالا بـه پـائين وروديها را تغيير داده نتايج خروجي را در جدولهاي مربوطه وارد كنيد.

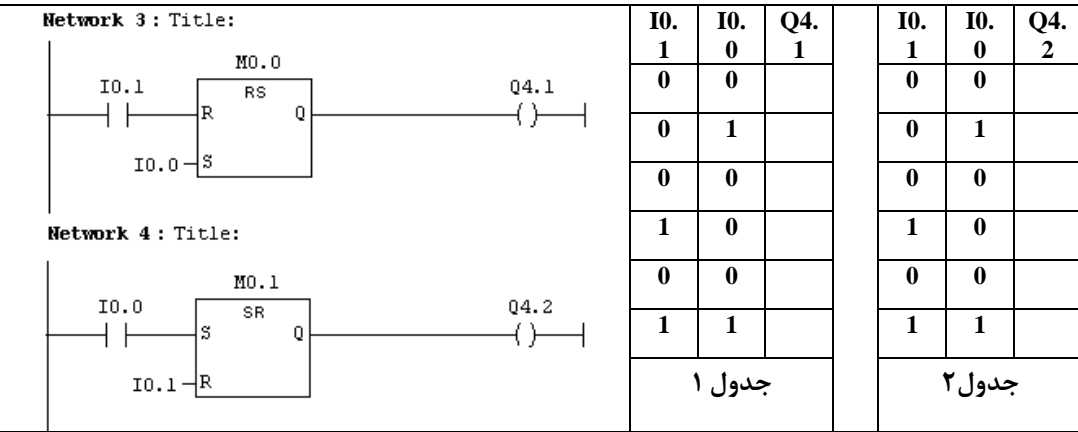

**سئوال:** چرا نتايج عملكرد اين دو فليپ فلاپ در رديف آخر با هم متفاوت هستند.

**تمرين 1** : در شكل زير مدارهاي الكتريكي قدرت و فرمان يك تابلوي الكتريكي مربوط به يك موتور سه فاز كه بصورت چپگـرد و راستگرد كار ميكند نشان داده شده است. برنامههائي براي PLC به منظور جاي گزين كردن مدار فرمان اين تابلو در سه طراح مختلف آماده كرده آنرا تست كنيد. آدرس ها بصورت سيمبول استفاده شود **الف:** فقط با استفاده از كنتاكتهاي NO، NC و كوئيل خروجي **ب:** فقط با استفاده از كنتاكتهاي NO، NC و كوئيل Set و كوئيل Reset

**ج:** فقط با استفاده از كنتاكتهاي NO، NC و فليپ فلاپ SR

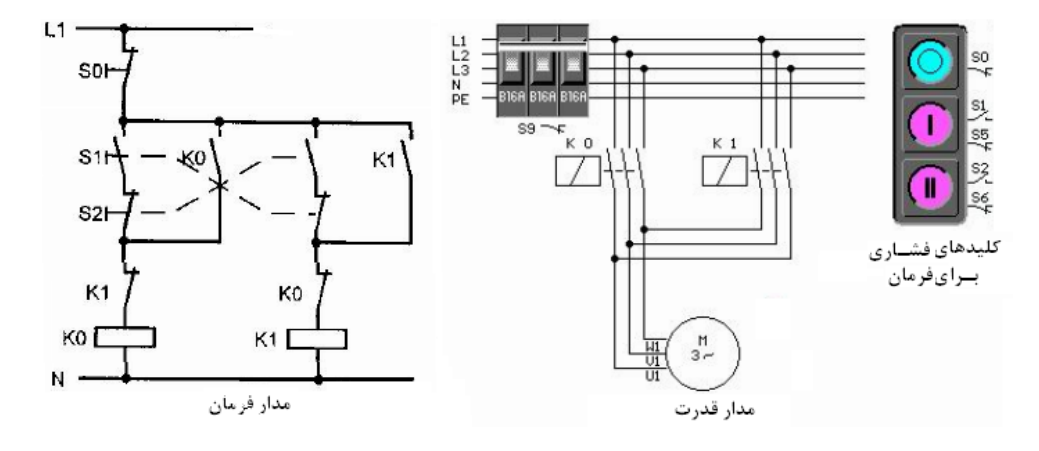

**برنامه الف:** 

OB1 : "Main Program Sweep (Cycle)" Network 1: Title:

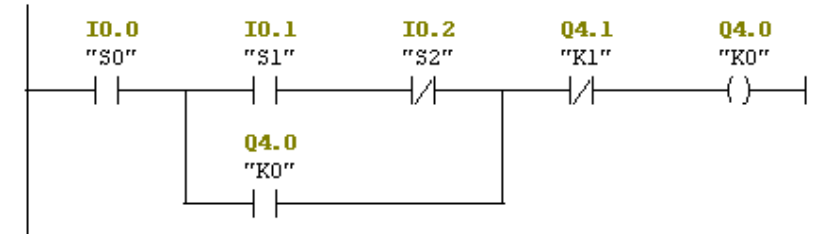

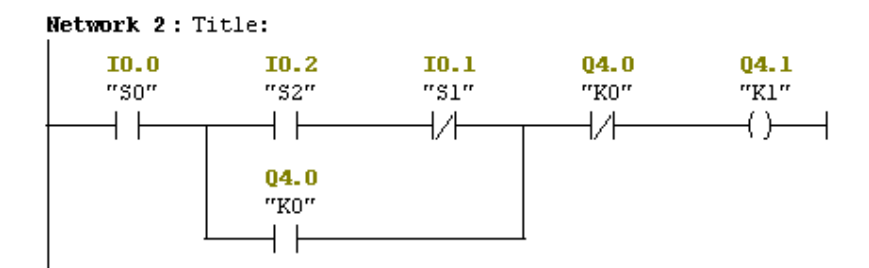

**سئوال:** چرا بجاي كنتاكت بسته 0S در برنامه از كنتاكت NO و بجاي كنتاكتهاي بسته 0K و 1K در برنامـه از كنتاكـتهـاي NC استفاده شده است.

**برنامه ب:** 

OB1 : "Main Program Sweep (Cycle)" Network 1: Title:  $\overline{1}$ 10.0  $I$   $I$   $0.1$  $I0.2$  $04.1$ 

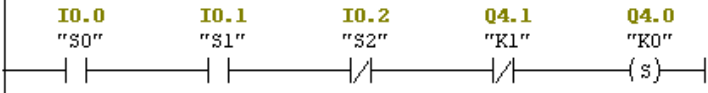

Network 2: Title:

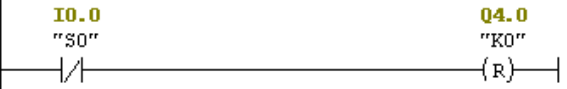

Network 3: Title:

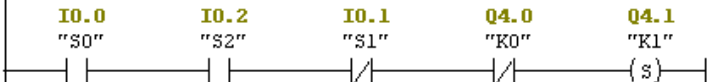

Network 4: Title:

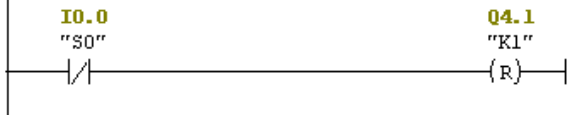

**برنامه ج:** 

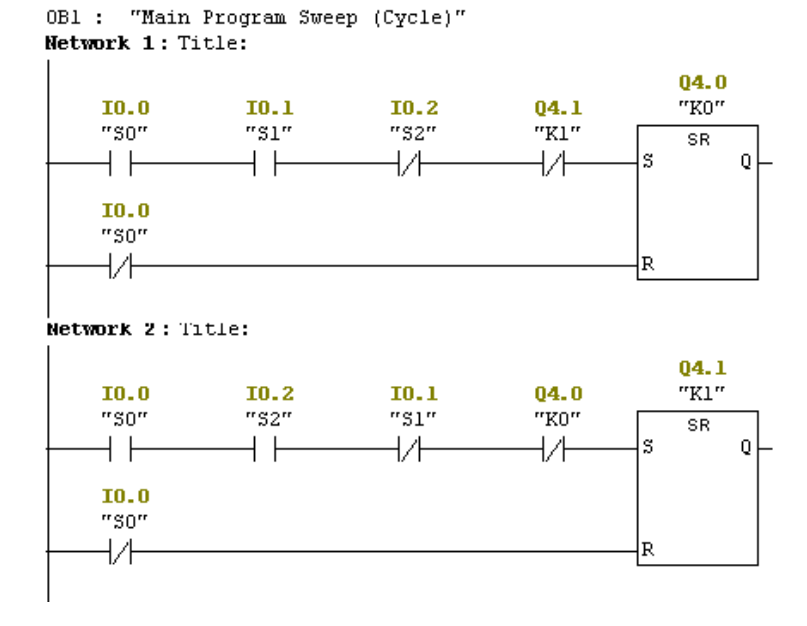

**مثال:4** براي بررسي آشكار كننده لبه بالا رونده و آشكار كننده لبه پائين رونده دو شبكه زير را آماده كرده سپس بر طبق جدول- هاي زير از بالا به پائين وروديها را تغيير داده نتايج خروجي را در جدولهاي مربوطه وارد كنيد.

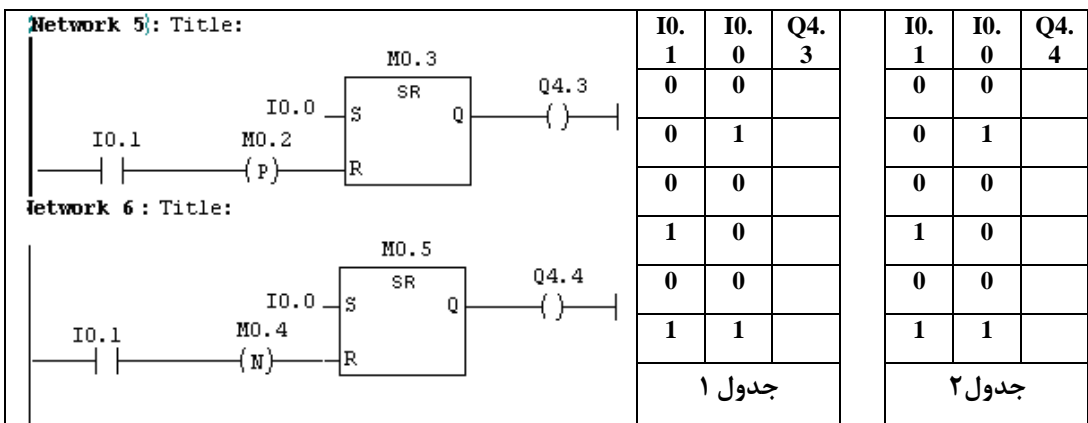

**سئوال:** آشكار ساز لبه بالا روند و آشكار ساز لبه پائين رونده در دو شبكه بالا چه تاثيري دارند.

**مثال:5** با تغيير مقادير ورودي هاي آمده در جدول زير، عملكرد دو شبكه مجاور جدول را بررسي كرده با اين بررسي كار كوئيل Save را نتيجهگيري كنيد

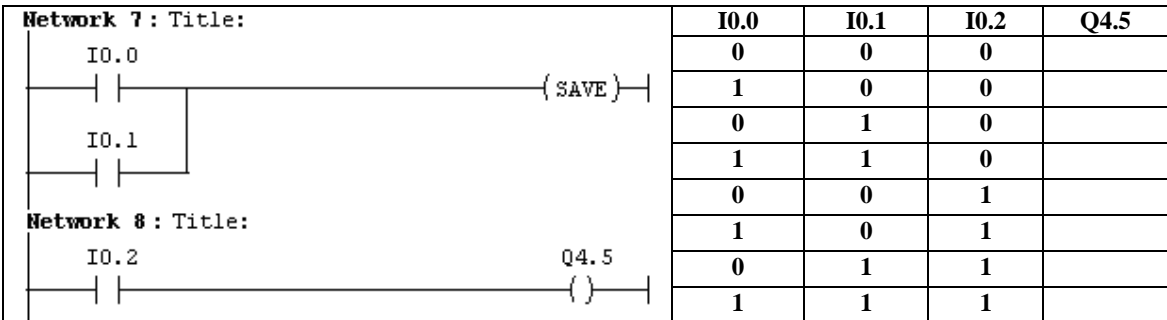

**مثال:6** عملكرد شبكه زير را با تغيير مقادير وروديها بر طبق جدول آمده در كنار آن بررسي كرده با اين بررسي كار بلوك Pos را نتيجه گيري كنيد.

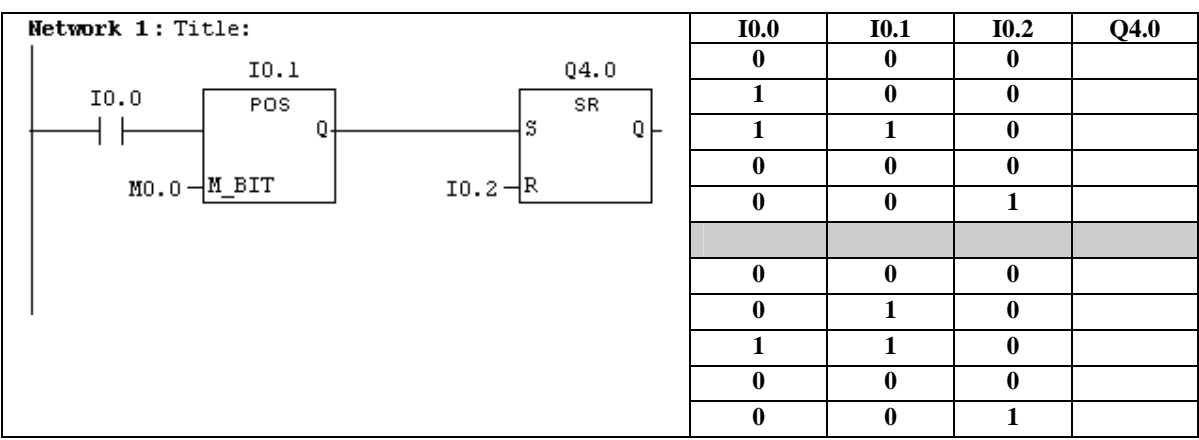

## **2-3) بررسي انتقال داده (Move(:**

با بلوك Move ميتوان داده ها با طولByte ، Word، و Word Double را از محلي به محل ديگر (بدون تغيير فرمت آن) انتقال داد. سمبول اين بلوك در زير ارائه شده است. هرگاه Enable ورودي فعال باشد اين بلوك اجرا و Enable خروجي فعال مي شود

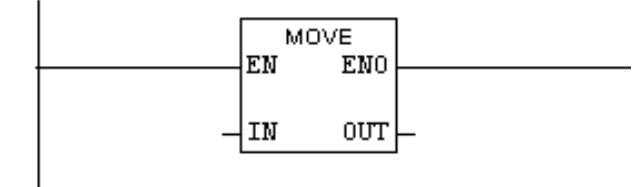

اگر طول آدرس ورودي Byte و طول آدرس خروجي Double Word باشد، محتـواي آدرس ورودي بـه كـم ارزشتـرين بايت مربوط به Word Double خروجي منتقل مي شود.

اگر طول آدرس ورودي Byte و طول آدرس خروجي Word باشد، محتواي آدرس ورودي به كم ارزشترين بايت مربـوط به Wordخروجي منتقل مي شود.

اگر طول آدرس ورودي Word و طول آدرس خروجي Word Double باشد، محتواي آدرس ورودي به Word كم ارزش- تر مربوط به Word Double خروجي منتقل مي شود.

اگر طول آدرس ورودي Word Double و طول آدرس خروجي Byte باشد، محتواي كم ارزشترين بايت Word Double ورودي به Byte خروجي منتقل مي شود.

اگر طول آدرس ورودي Word Double و طول آدرس خروجـي Word باشـد، محتـواي Word كـم ارزشتـر ورودي بـه Word خروجي منتقل مي شود.

اگر طول آدرس ورودي Word و طول آدرس خروجي Byte باشد، محتواي بايت كـم ارزشتـر Word ورودي بـه Byte خروجي منتقل مي شود.

اگر طول آدرسهاي ورودي وخروجي مثل هم باشند دادههاي ورودي به آدرسها با ارزش نظيـر بـه نظيـر بـه خروجـي منتقل مي شوند.

**چند مثال براي المان MOVE:** 

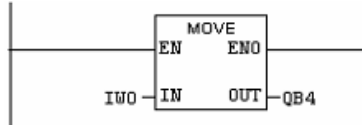

در اين مثال محتواي 1IB به 4QB منتقل مي شود.

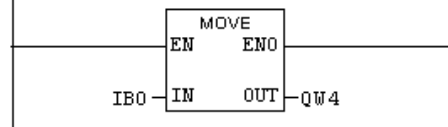

در اين مثال محتواي 0IB به 5QB منتقل مي شود.

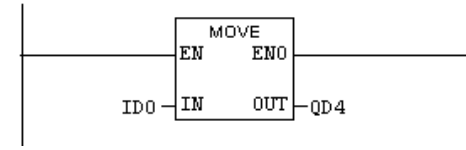

در اين مثال محتواي 3IB به 7QB، 2IB به 6QB، 1IB به 5QB و 0IB به 4QB منتقل مي شوند.

## **3-3)معرفي سيمولاتور PLC**:

با آيكن نشان داده شده در شكل(1-3) كه در ميله ابزار صفحه Manager Simatic موجود است، نـرم افـزار سـيمولاتور PLC نشان داده شده در شكل(2-3) باز مي شود.

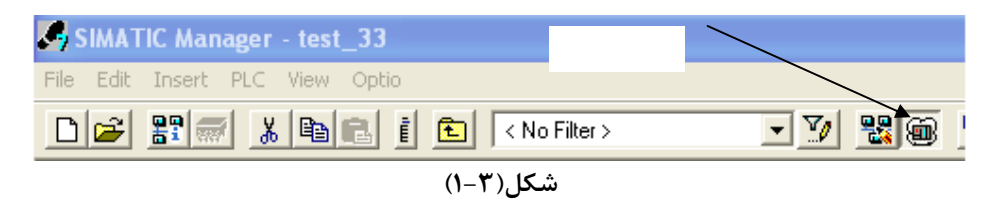

**توجه:** توجه شود هرگاه سيمولاتور باز شده باشد و PG هم به PLC وصل باشد در اين شرايط اگربرنامهاي Download شود آن برنامه به سيمولاتور منتقل ميشود نه به PLC ، براي Download كردن برنامه به PLC بايد حتما سيمولاتور بسته شود.

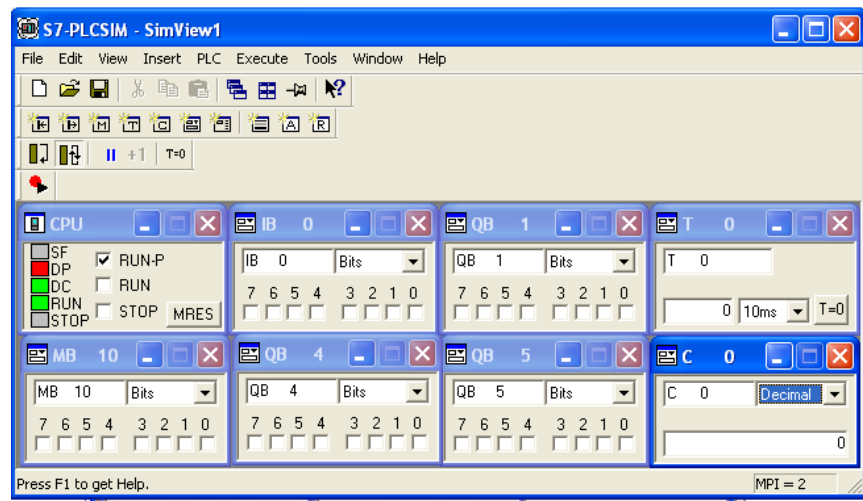

**شكل(-3 2)** 

از ابزارهاي اين سيمولاتور مي توان براي اجراي برنامه، مشـاهده نتـايج آن در آدرسـهاي ورودي؛ خروجـي، حافظـه، زمـانسـنج، شمارنده و ...... مشاهده كرد. در PLC سري 300 شركت زيمنس فقط دو آكمولاتور وجود دارد.